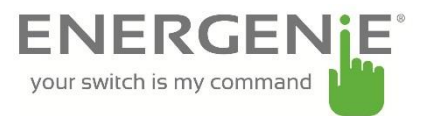

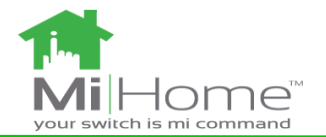

# **Monitor Adapter with Two way R-Pi Transceiver board**

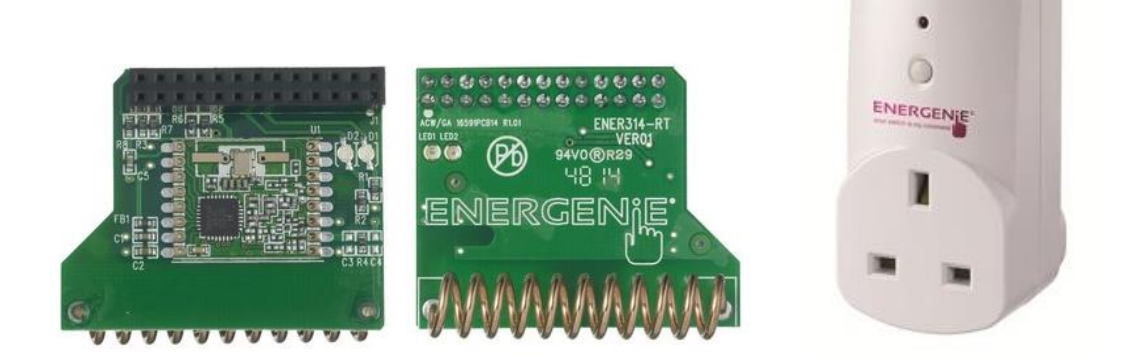

#### **Introduction:**

The ENER314-RT add-on board can be used to Control devices and monitor devices requiring 433 MHz ISIM band control directly from a Raspberry Pi equipped with the radio transceiver PCB which incorporates a radio receiver and a transmitter. The MIHO004 Monitor Adapter is part of the MiHome home automation range. The Monitor Adapter allows you to monitor the power being used by an attached appliance. The Monitor Adapter is capable of measuring and displaying the following parameters:

- Time
- Power
- Reactive Power
- Voltage
- Frequency

### **Instructions: Preparation**

Connect the Energenie RT board to the raspberry pi as shown in figure 1. Connect the raspberry pi to a USB port using a micro USB to USB cable. Connect a HDMI cable from the raspberry pi to the monitor. The cable can be connected to a computer, laptop or adapter which is switched on. Once the raspberry pi has booted to the desktop ensure that the RT board software (pyenergenie-master.zip which can be downloaded from https://github.com/Energenie/pyenergenie) has been saved unto the raspberry pi.

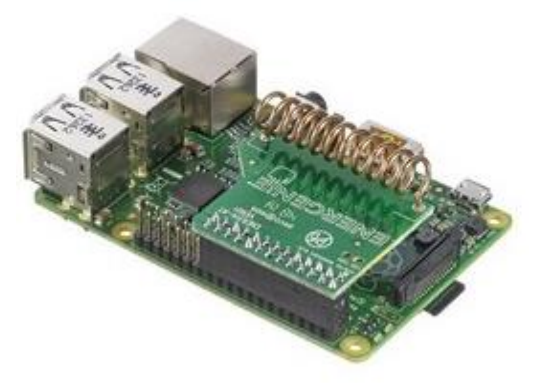

*Figure 1*

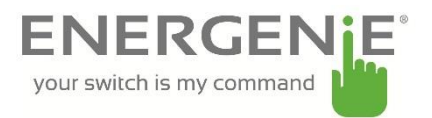

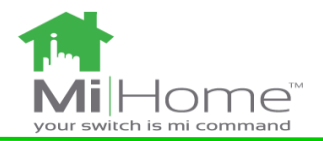

### **Instructions: Software**

You will find the following python scripts when you unzip pyenergenie-master.zip:

- Legacy.py (This script is compatible with the following products)
	- o ENER002
	- o ENER010
	- o MIHO002
	- o MIHO007
	- o MIHO008
	- o MIHO014
- Monitor.py (This script is compatible with the following products)
	- o MIHO004
	- o MIHO005
	- o MIHO013
- Switch.py (This script is compatible with the following products)
	- o MIHO005

## **Instructions: Reading Data & Switching the Adapter Plus**

You will be able to monitor data and switch the adapter plus. Switch.py script will switch the adapter plus. Monitor.py will display and record data to a csv file.

- 1. Use the Download As Zip link to the right of this page[: https://github.com/Energenie/pyenergenie](https://github.com/Energenie/pyenergenie)
- 2. unzip the software **unzip pyenergenie-master.zip cd pyenergenie-master cd src**
- 3. Run the monitor test program with your MiHome adaptors. run the monitor test program with your MiHome adaptors

**sudo python monitor.py**

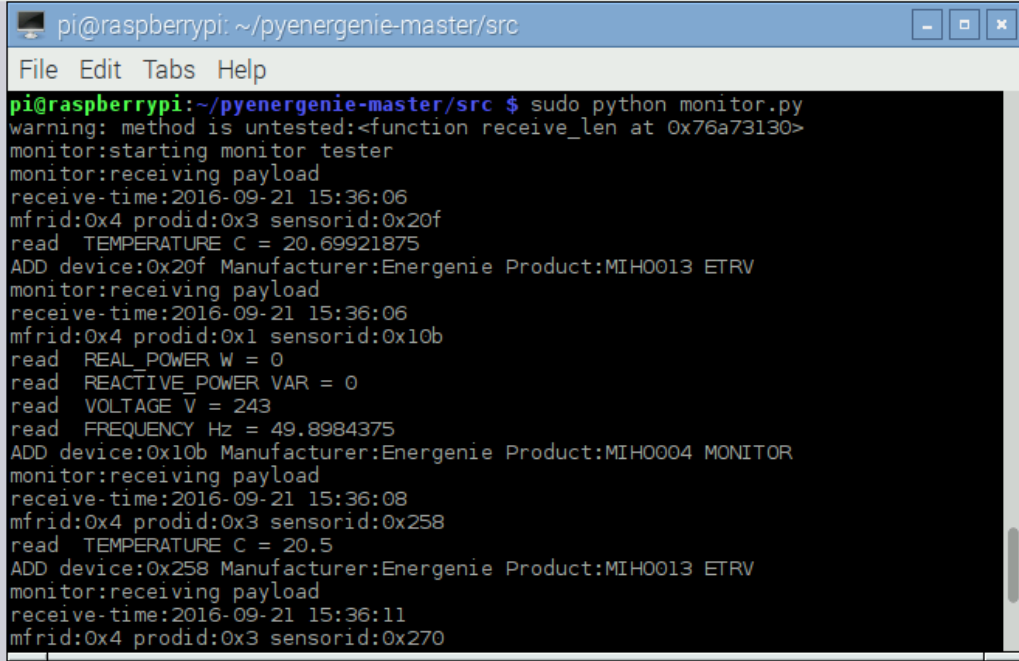

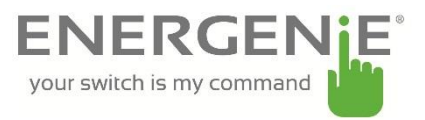

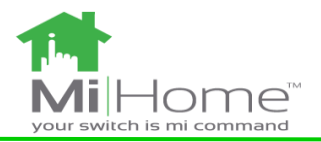

NB. To change the switching rate (which is set to 10 seconds by default) you will need to change the TX\_RATE variable found in switch.py